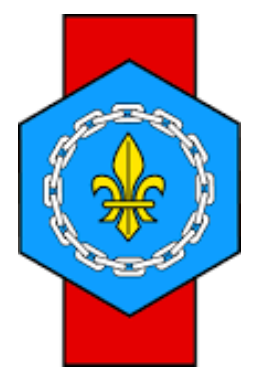

# **Comment accéder au salon virtuel de la généalogie ?**

# **Gene@Event2020**

*La Maison de la Généalogie*

### **www.france-genealogie.org**

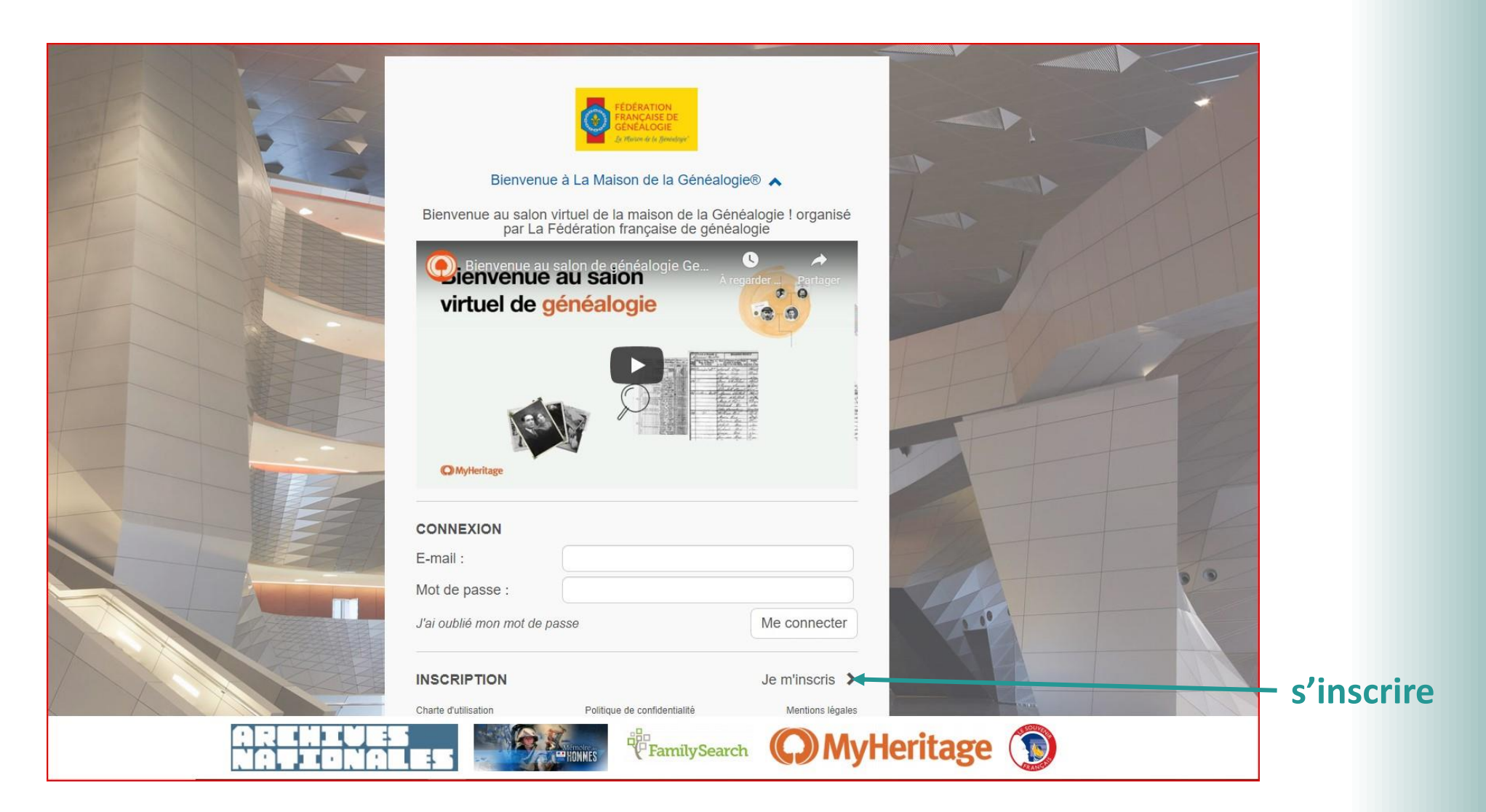

**Vous renseignez les différentes lignes et vous indiquez le mot de passe que VOUS souhaitez . ce mot de passe vous sera demandé à chaque fois que vous vous connecterez.**

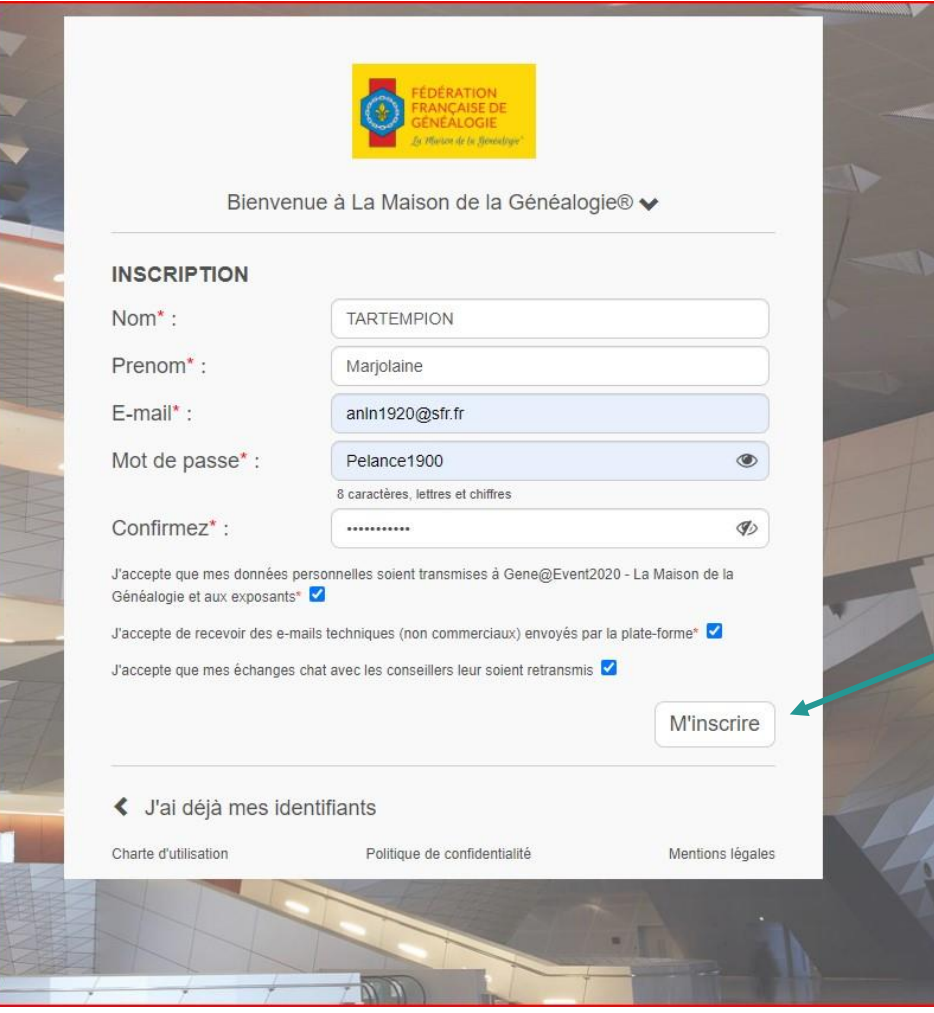

**Lorsque vous avez terminé vous cliquez sur « m'inscrire » .**

**Si vous êtes déjà inscrit passez à la page suivante.**

### **Si vous êtes déjà inscrit**

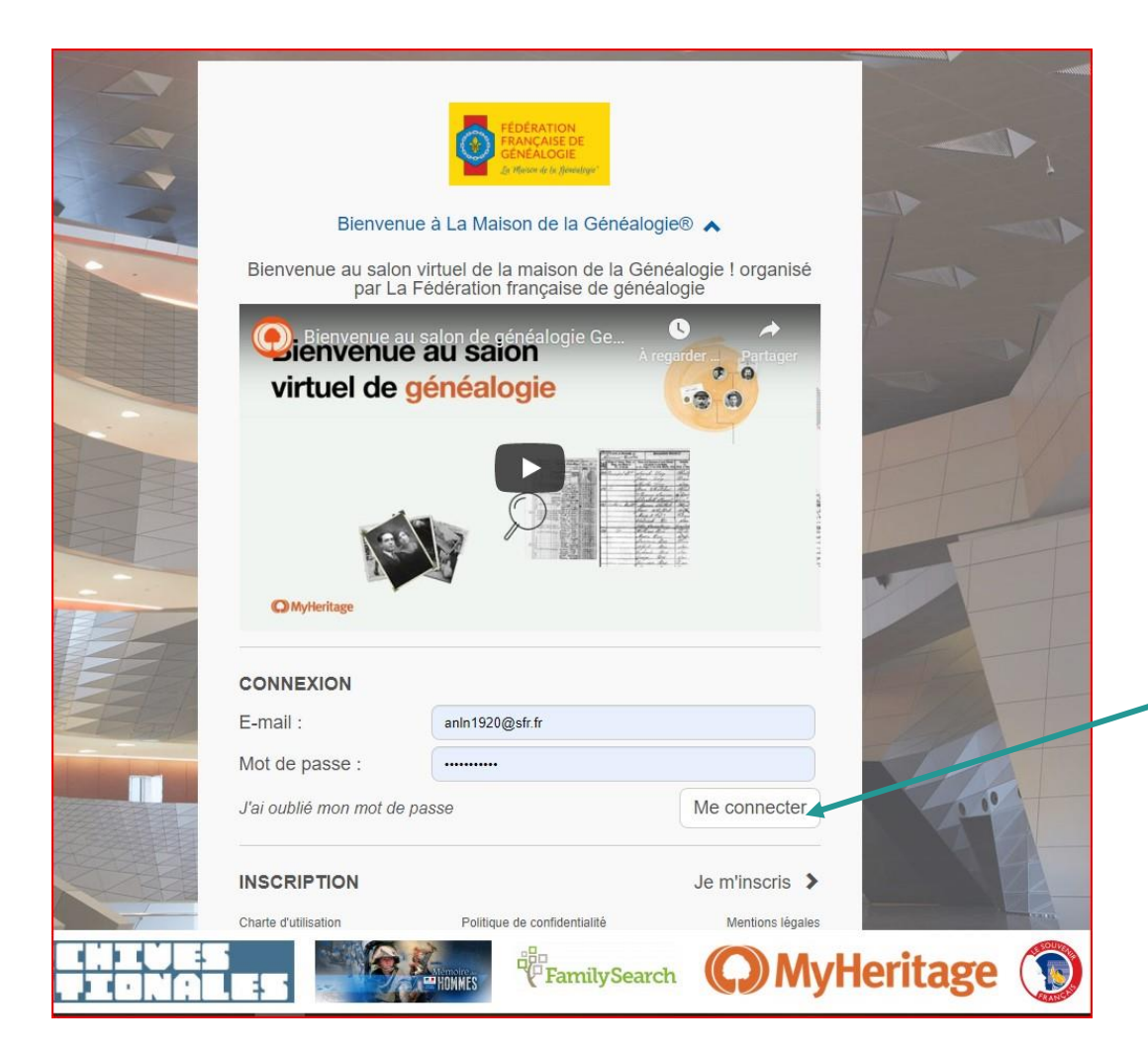

#### **Il suffit de cliquez sur « me connecter »**

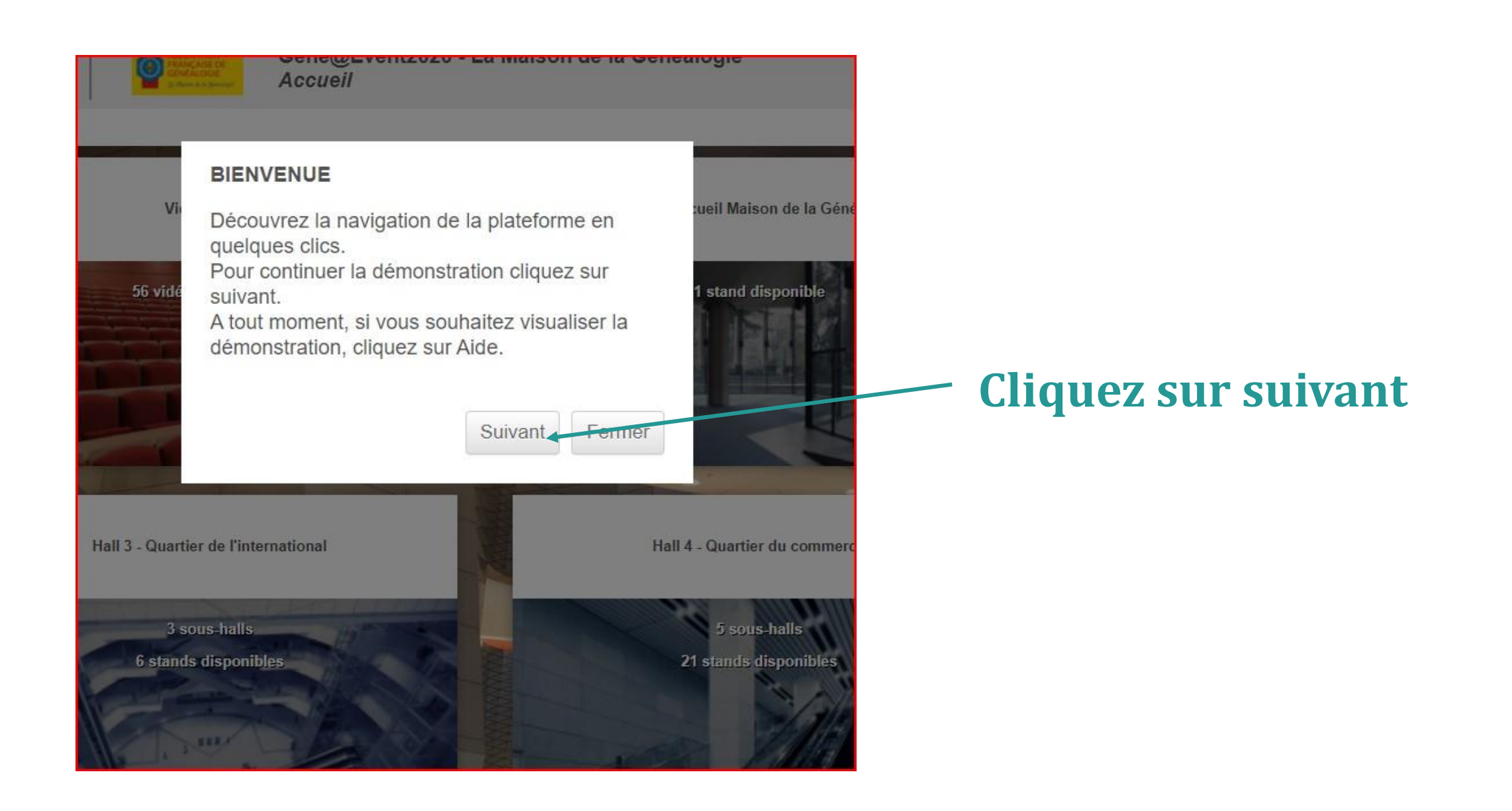

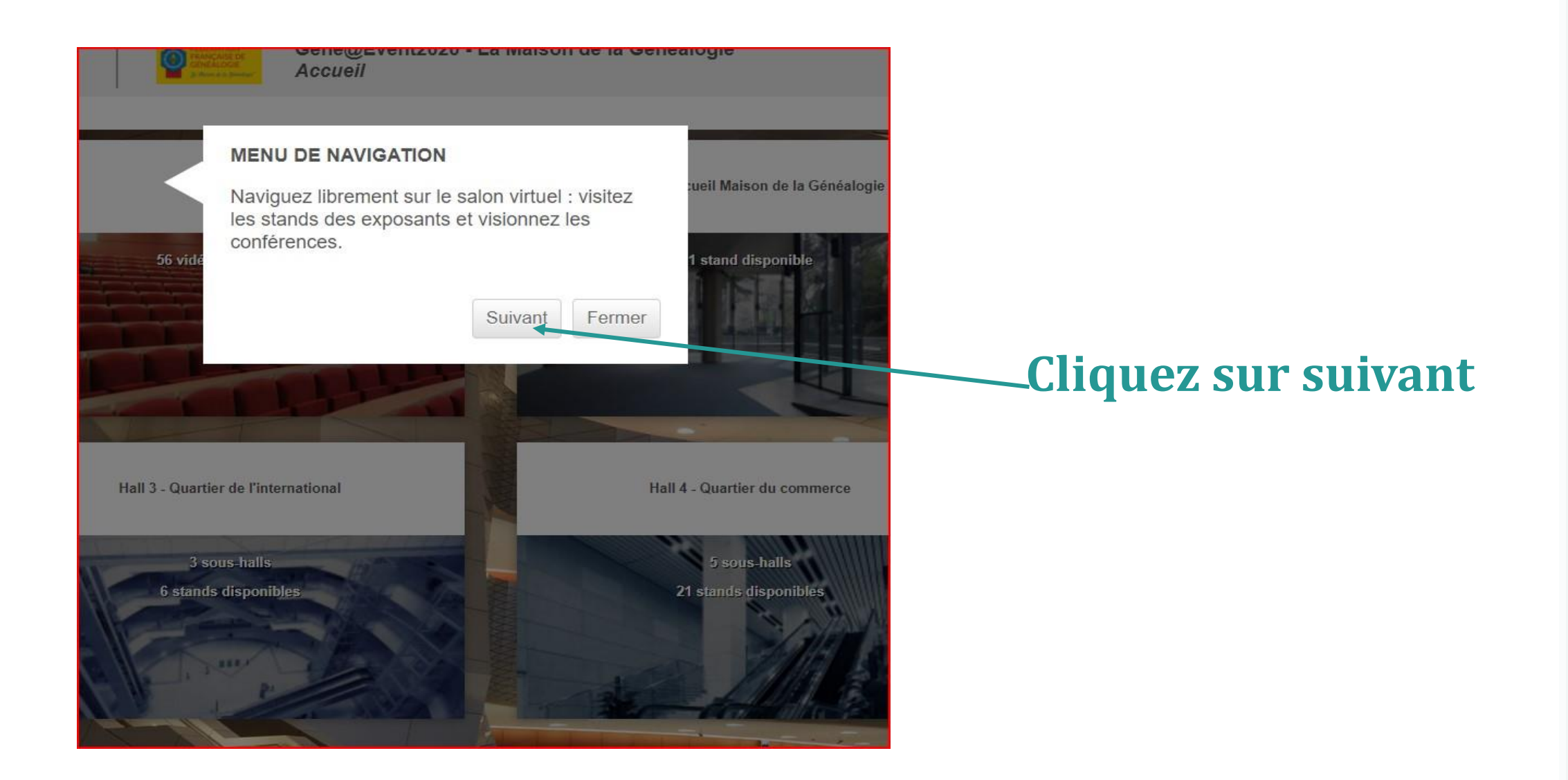

#### **Lorsque vous êtes sur cette page cliquez sur le hall que vous souhaitez consulter:**

#### **VIDEOTHEQUE :**

**Vous pouvez écouter ou ré - écouter toutes les conférences qui ont été faites lors du salon virtuel**

**Hall 0 : Accueil de la Maison de la Généalogie Hall 1 :Toutes les associations Hall 2 : Les Archives et Universités Hall 3 : Le quartier international Hall 4 : Le quartier du commerce**

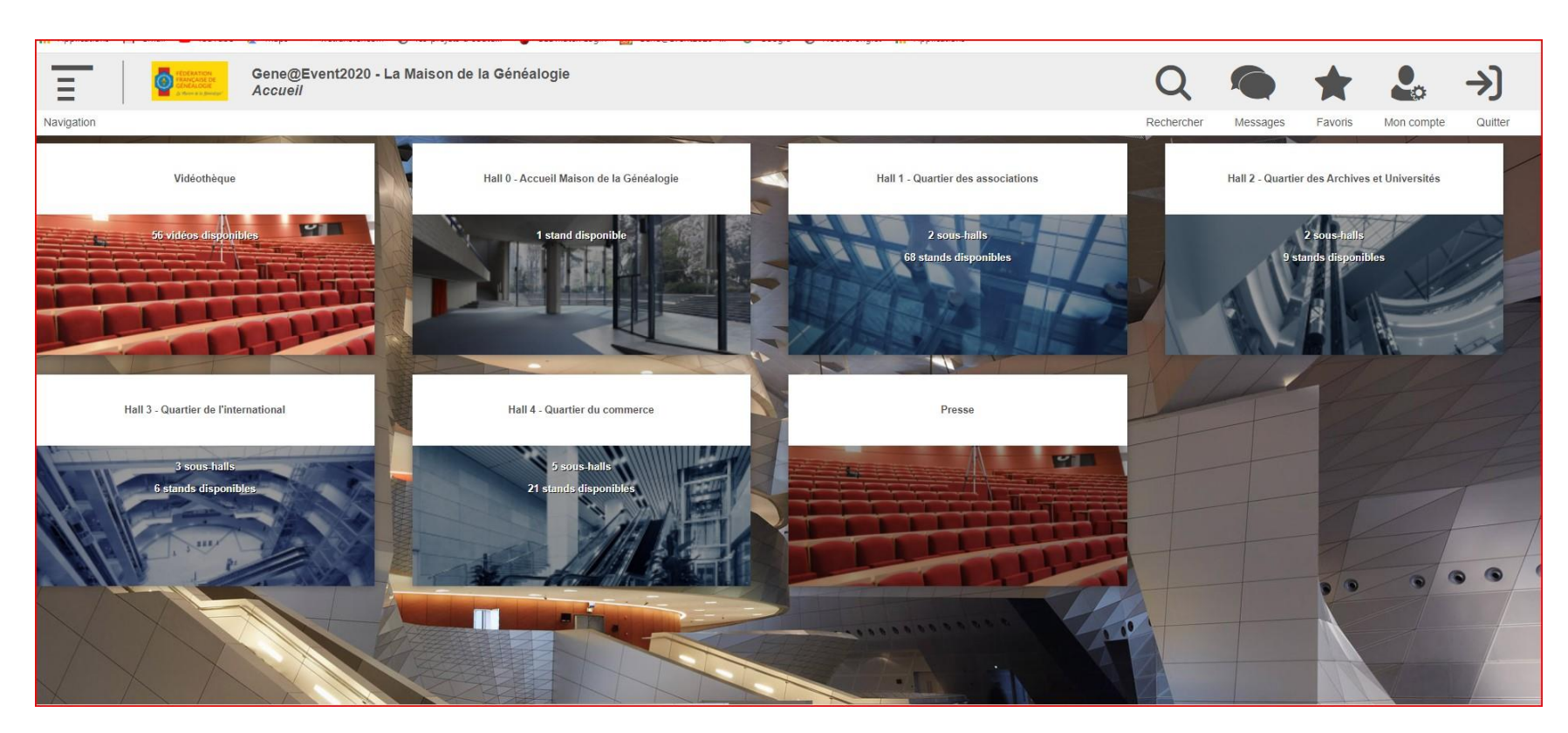

### **En cliquant sur «navigation» vous accéderez aux différents stands**

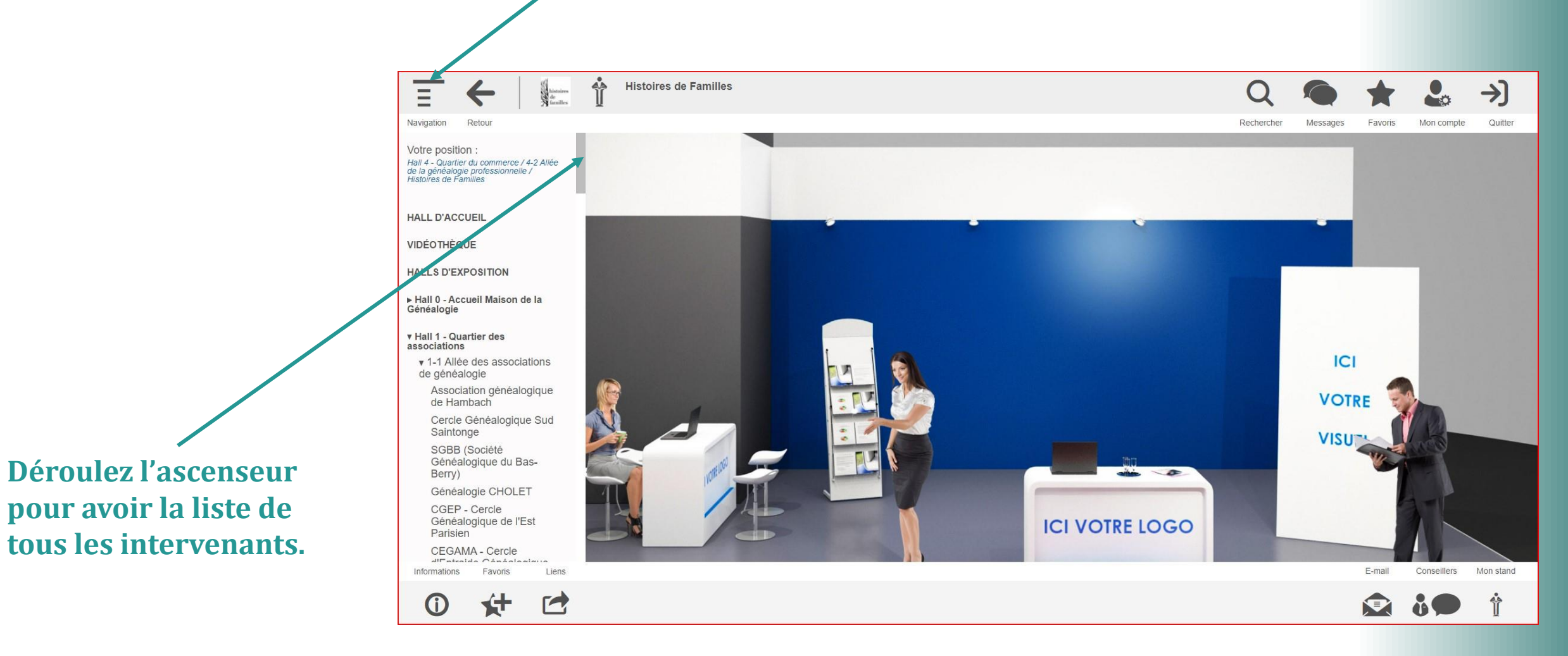

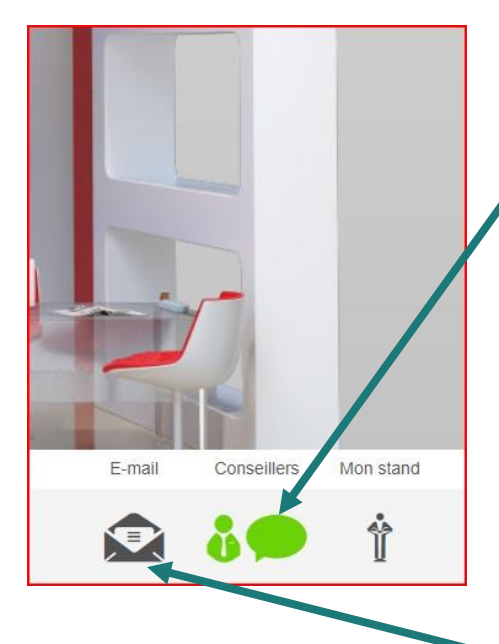

**RELOGO** 

**Si la bulle en bas à droite de votre écran est verte: cliquez pour voir le conseiller que vous pouvez joindre .**

**soit en direct s'il est présent sur le stand** 

**soit en lui envoyant un message dans l'encart prévu à cet effet**

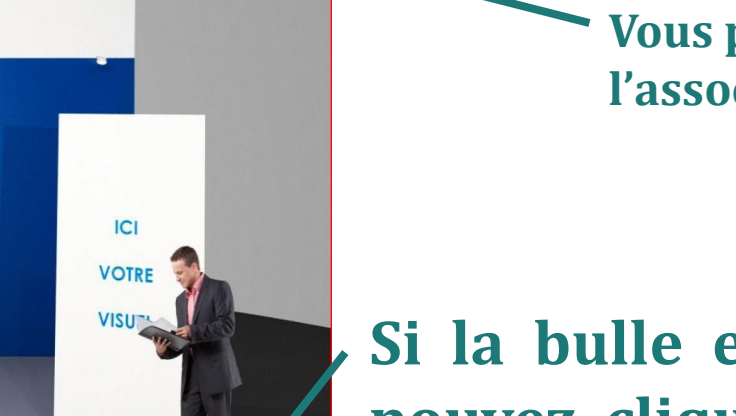

E-mail Conseil  $\bullet$  io

**Vous pouvez également envoyer un mail directement à l'association au moyen de la petite enveloppe .**

**Si la bulle est grise le conseiller est absent mais vous pouvez cliquer sur cette bulle et envoyer un message à l'un des conseillers qui vous répondra personnellement.**

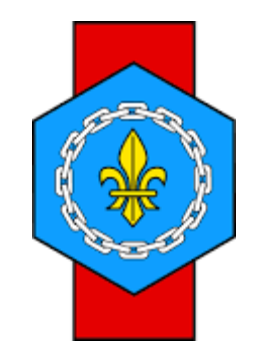

## Bonne visite à tous !